## **Q1. Can I print data on an envelope or postcard?**

## **Operation procedure**

1 **Open the file in the application, and click [File]. Then click [Print] from the menu.**

 $2.$ **Select this product from [Select Printer] (or [Printer Name]) then click [Preferences] (or [Properties]).**

**In [Original Size] on the [Basic] tab, select [Envelope] or [Postcard].**

♦ Various sizes of envelopes are available. Select the correct paper size for the envelopes you have loaded.

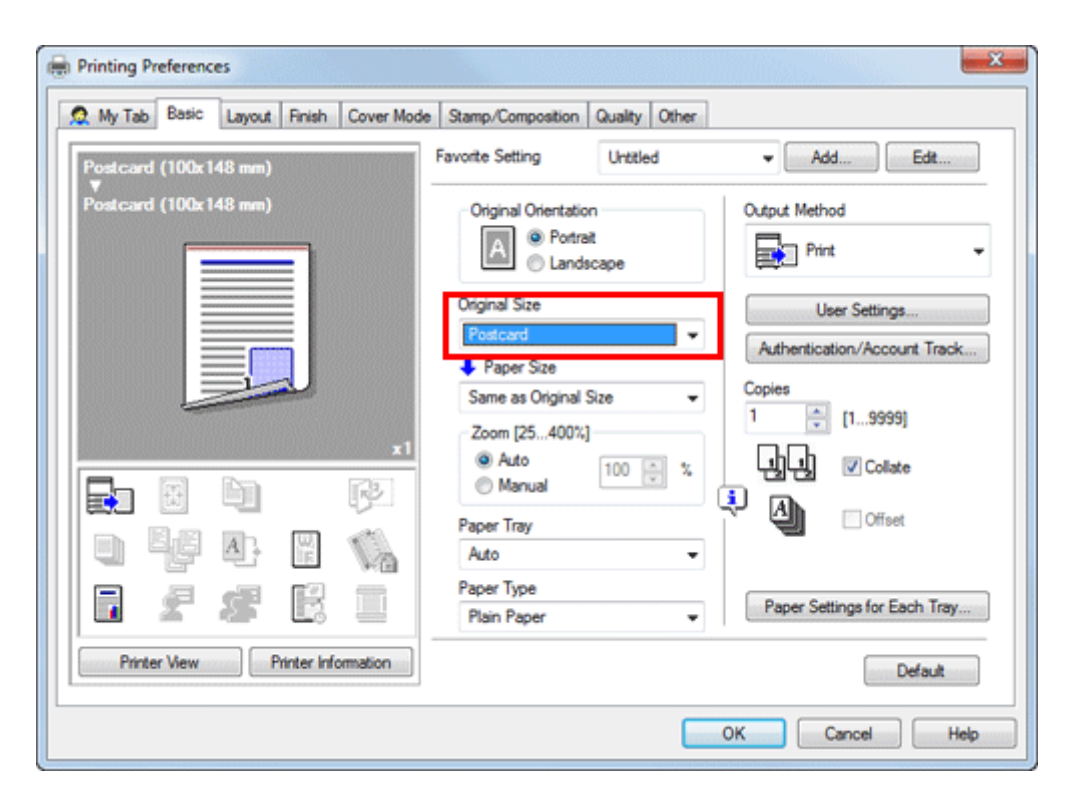

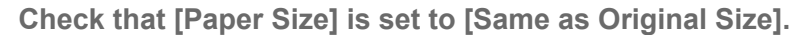

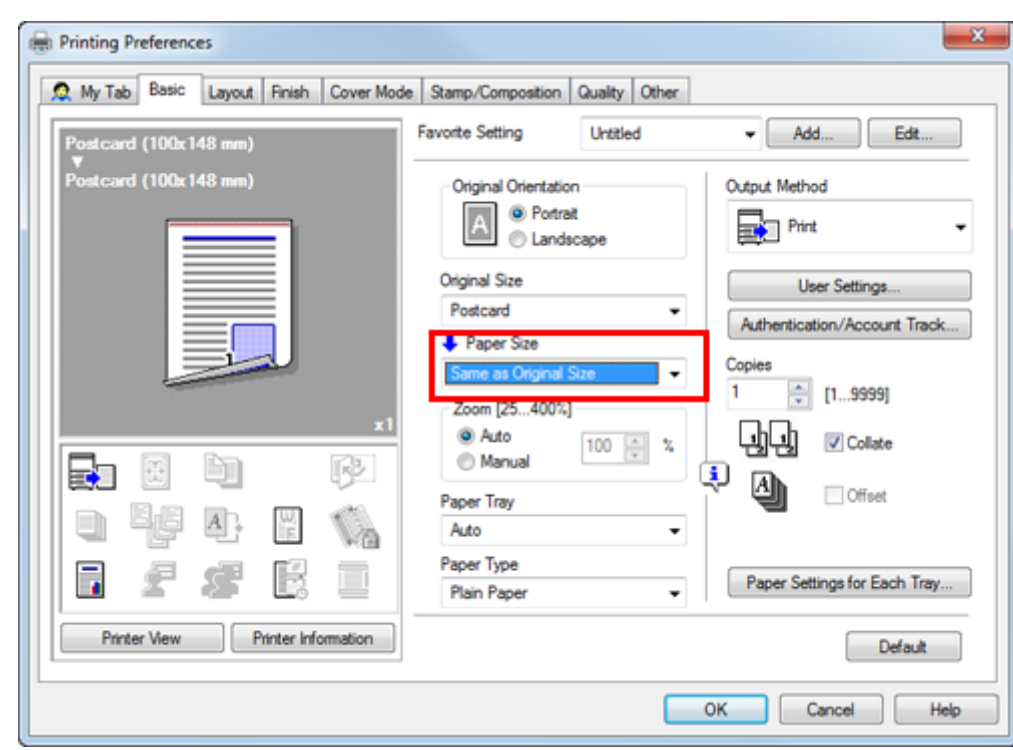

**Select [Bypass Tray] from [Paper Tray].**

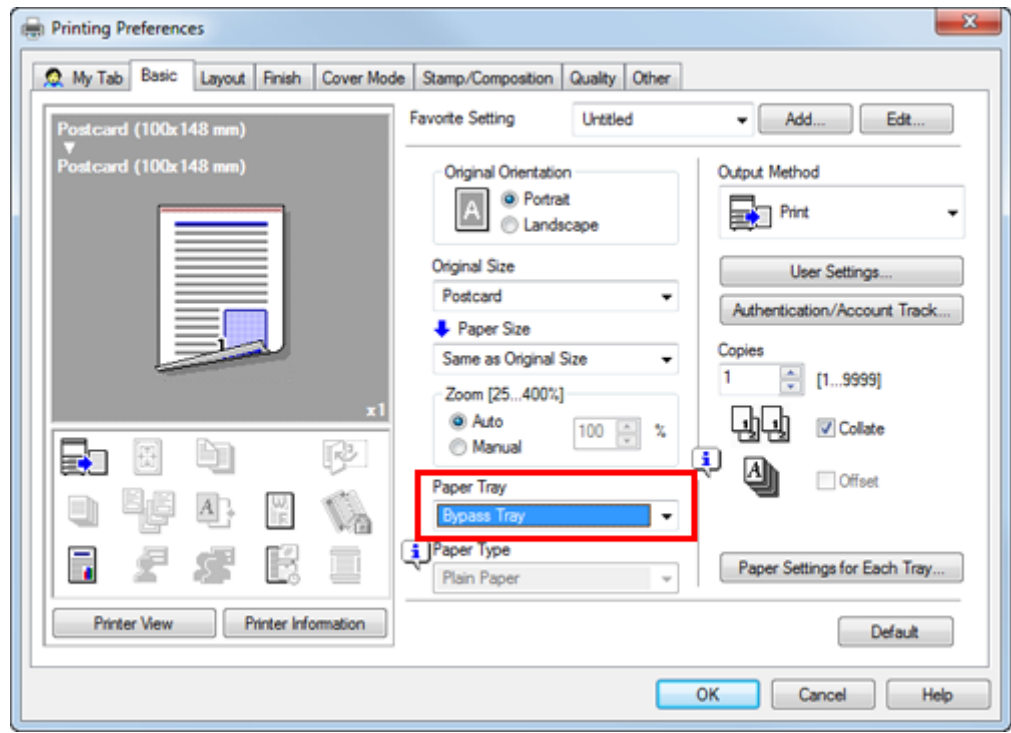

**Click [Paper Settings for Each Tray].**

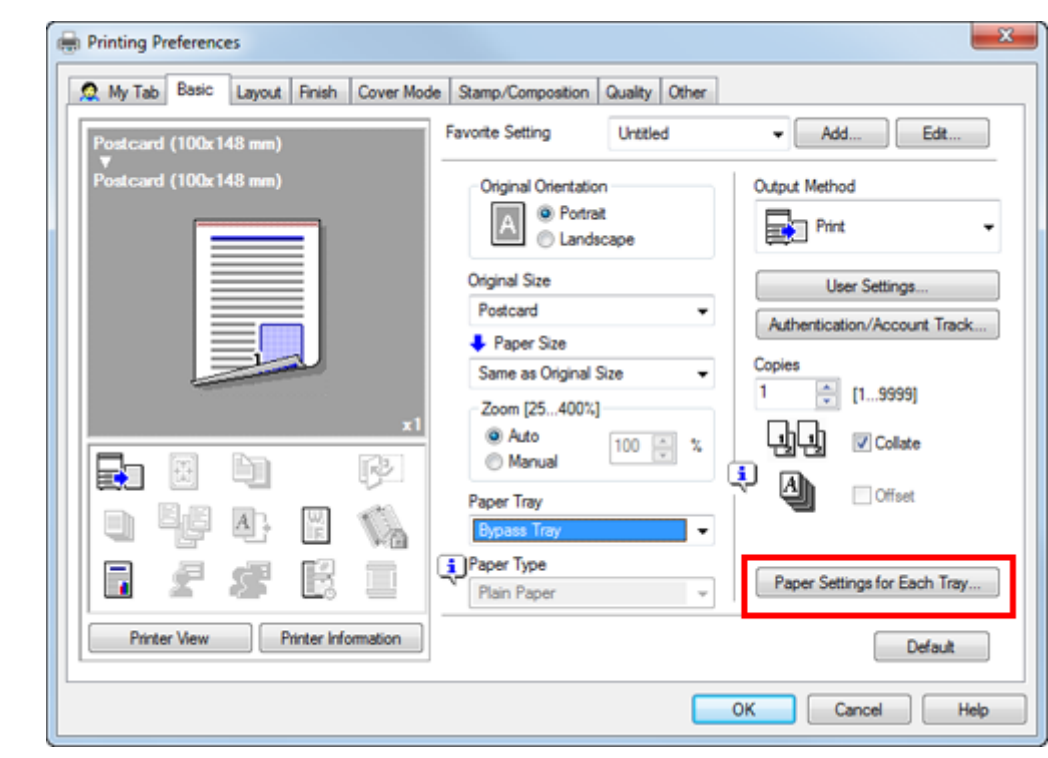

**Select the relevant paper type from [Paper Type] then click [OK].**

To print on postcards, select [Thick 3] or [Thick 3 (Side2)]. To print on envelopes, select [Envelope].

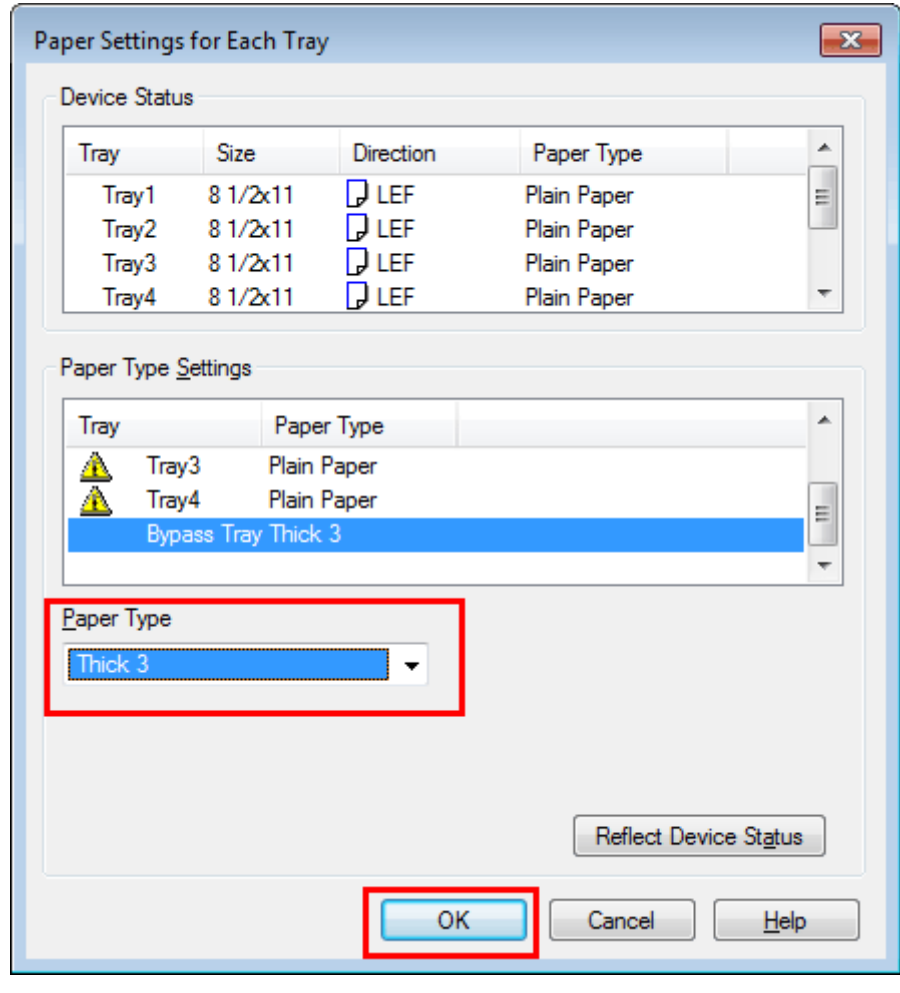

**Click [OK].**

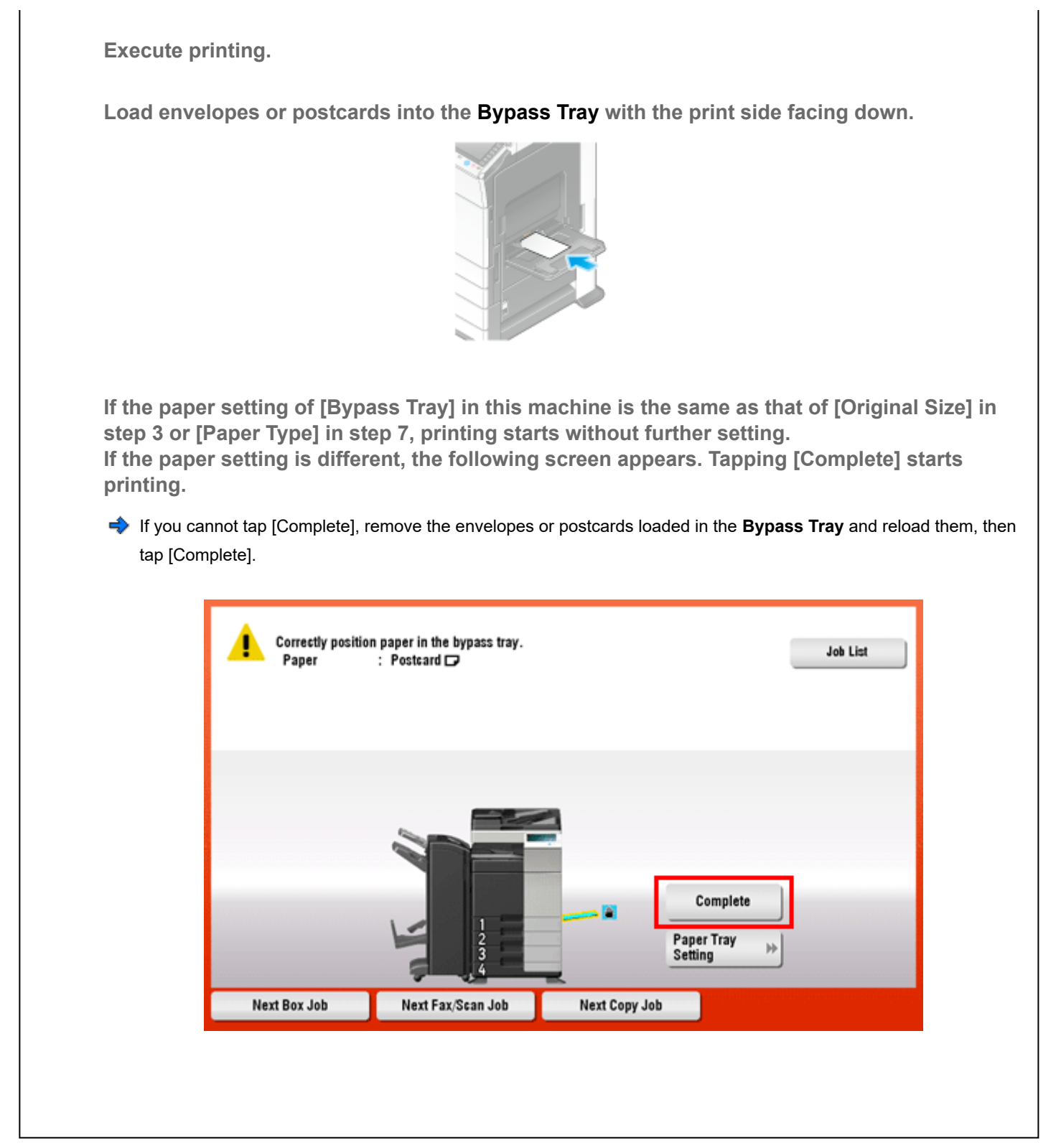